# Inhaltsverzeichnis

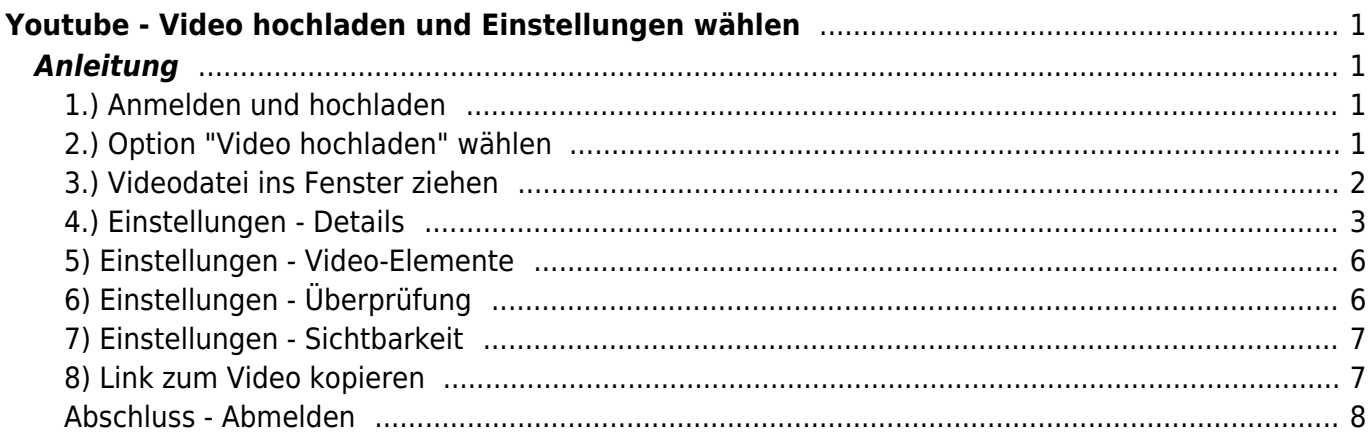

Last update: 2022/03/24 10:52 webplattformen:youtube:youtube\_hochladen https://wiki.hedingen.schule/doku.php?id=webplattformen:youtube:youtube\_hochladen

# <span id="page-2-0"></span>**Youtube - Video hochladen und Einstellungen wählen**

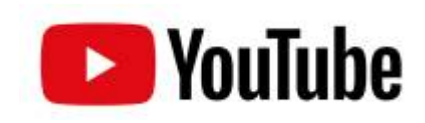

[Übersicht Anleitungen Youtube](https://wiki.hedingen.schule/doku.php?id=webplattformen:youtube)

# <span id="page-2-1"></span>**Anleitung**

Hier wird erklärt, wir du ein Video auf Youtube hochladen kannst. Dabei ist es besonders wichtig, dass du die richtigen Einstellungen wählst.

### <span id="page-2-2"></span>**1.) Anmelden und hochladen**

Um auf Youtube ein Video hochzuladen, kannst du dich mit unserem Schul-Account anmelden. Die Daten dafür findest du auf Sharepoint unter [Informatik > Acclunts > Stufenaccounts](https://schulehedingen.sharepoint.com/:x:/g/mp/EXrLuvKzLElJm5Wo9RlSs5cBe4QWAYkcHwp-IJYkInN-kA?e=Hk1CgB).

#### <span id="page-2-3"></span>**2.) Option "Video hochladen" wählen**

Last update: 2022/03/24 webplattformen:youtube:youtube\_hochladen https://wiki.hedingen.schule/doku.php?id=webplattformen:youtube:youtube\_hochladen

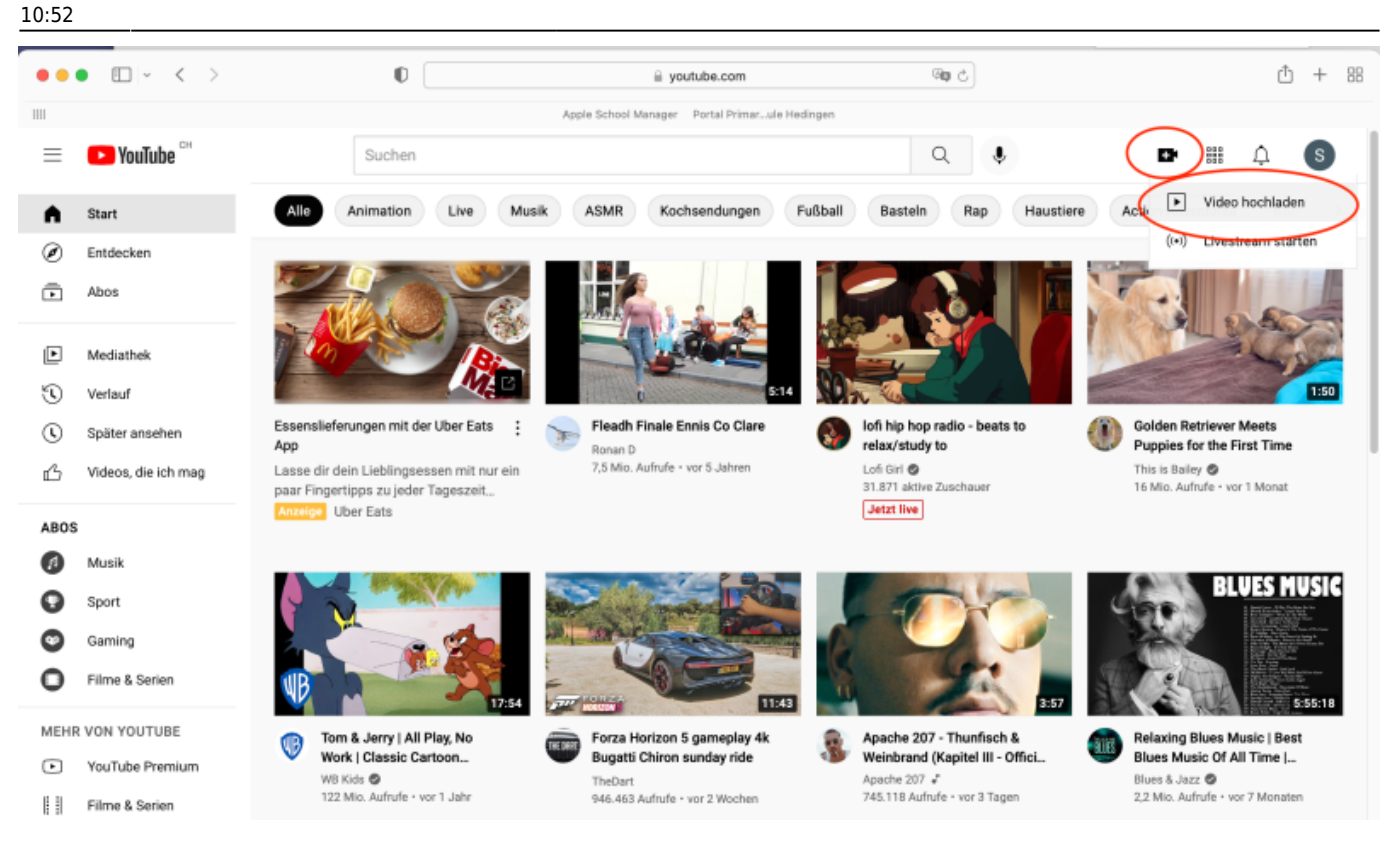

## <span id="page-3-0"></span>**3.) Videodatei ins Fenster ziehen**

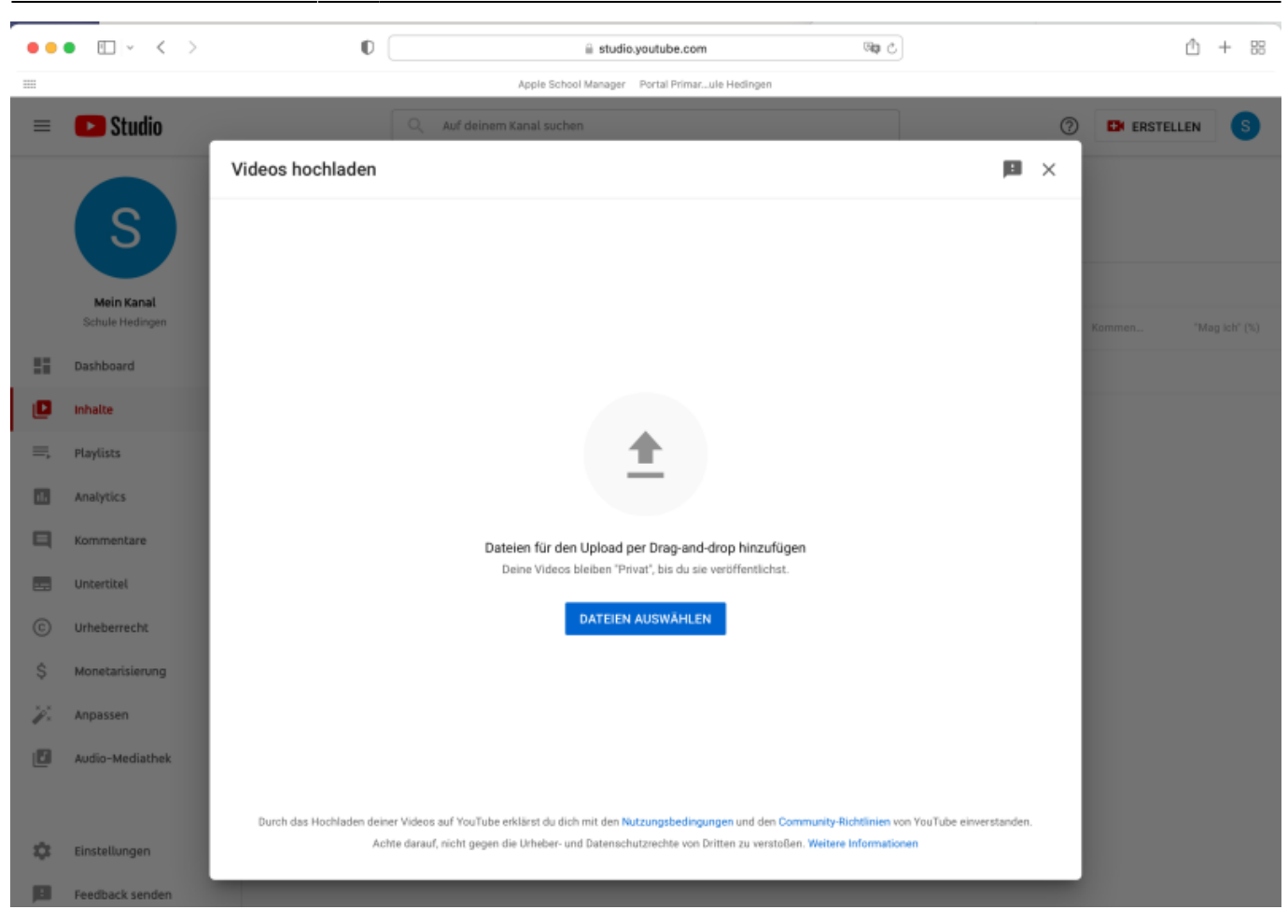

### <span id="page-4-0"></span>**4.) Einstellungen - Details**

[In den Einstellungen geht es um Zugriffsrechte, Werbung und Kommentarfunktion. Ich mache dir hier](https://wiki.hedingen.schule/lib/exe/detail.php?id=webplattformen%3Ayoutube%3Ayoutube_hochladen&media=webplattformen:youtube_details.png) [einen Vorschlag, wie du die Video-Einstellungen wählen könntest. Achtung beim Reiter "Details"](https://wiki.hedingen.schule/lib/exe/detail.php?id=webplattformen%3Ayoutube%3Ayoutube_hochladen&media=webplattformen:youtube_details.png) [musst du das Menue bei "mehr anzeigen" ausklappen, dann kommen die wichtigen Einstellungen.](https://wiki.hedingen.schule/lib/exe/detail.php?id=webplattformen%3Ayoutube%3Ayoutube_hochladen&media=webplattformen:youtube_details.png)

Last update: 2022/03/24 10:52 webplattformen:youtube:youtube\_hochladen https://wiki.hedingen.schule/doku.php?id=webplattformen:youtube:youtube\_hochladen

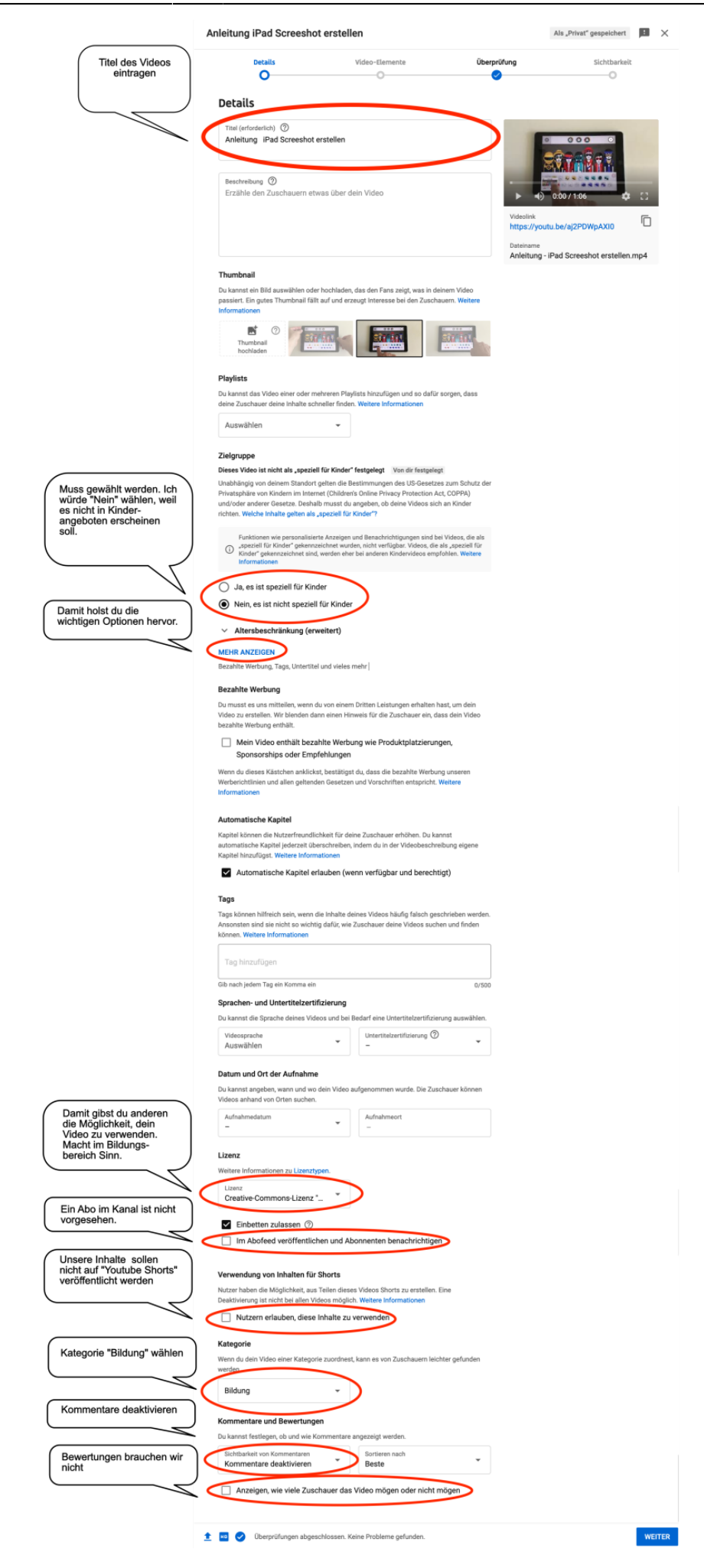

## <span id="page-7-0"></span>**5) Einstellungen - Video-Elemente**

[Hier könnten Verlinkunen zu anderen Videos und Abspanne hinzugefügt werden. Du musst hier nichts](https://wiki.hedingen.schule/lib/exe/detail.php?id=webplattformen%3Ayoutube%3Ayoutube_hochladen&media=webplattformen:youtube_videoelemente.png) [machen.](https://wiki.hedingen.schule/lib/exe/detail.php?id=webplattformen%3Ayoutube%3Ayoutube_hochladen&media=webplattformen:youtube_videoelemente.png)

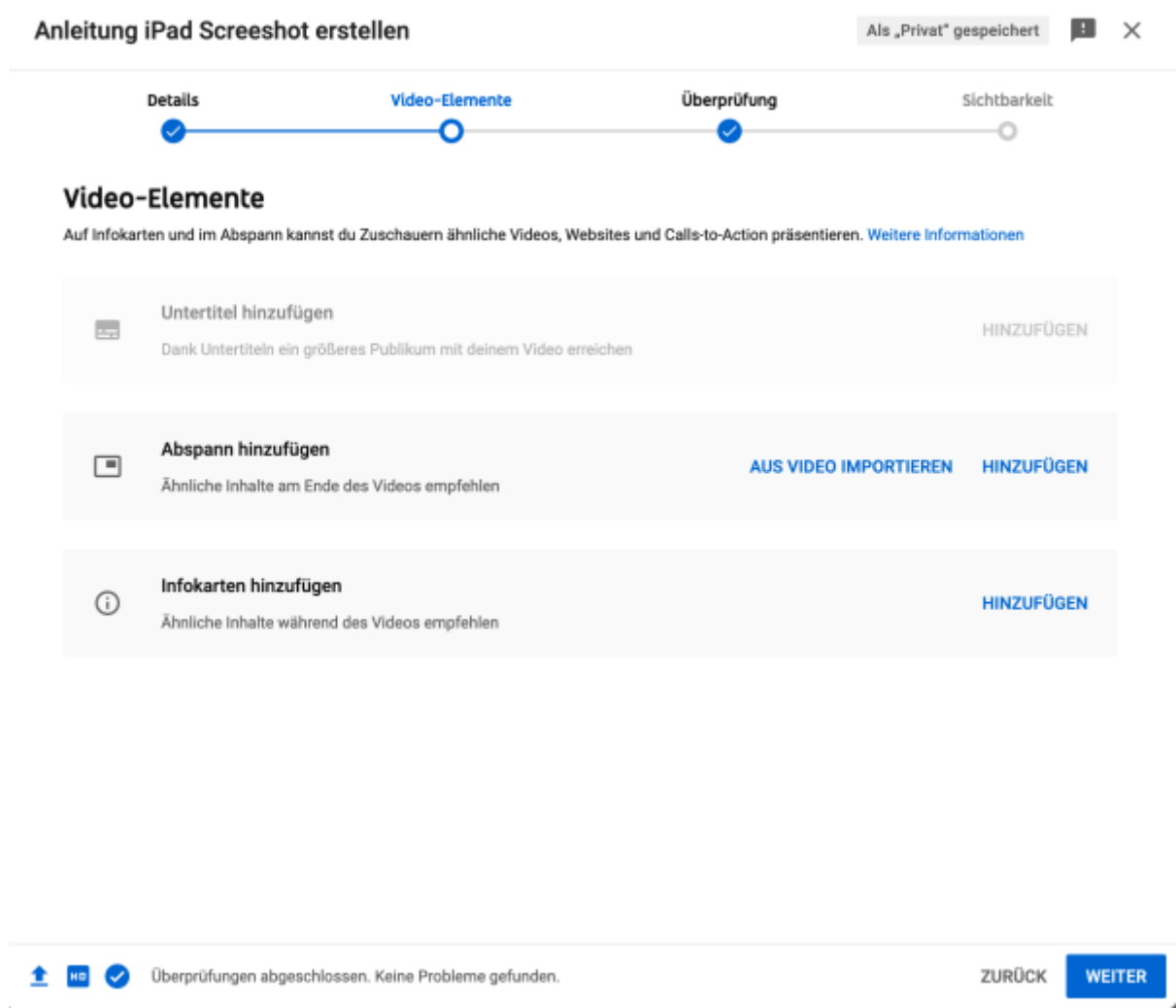

# <span id="page-7-1"></span>**6) Einstellungen - Überprüfung**

[Hier wird Urheberrechtsverletzungen überprüft. Wenn du keine geschützte Videos oder Musik](https://wiki.hedingen.schule/lib/exe/detail.php?id=webplattformen%3Ayoutube%3Ayoutube_hochladen&media=webplattformen:youtube_ueberpruefung.png) [verwendet hast, kannst du weiter gehen.](https://wiki.hedingen.schule/lib/exe/detail.php?id=webplattformen%3Ayoutube%3Ayoutube_hochladen&media=webplattformen:youtube_ueberpruefung.png)

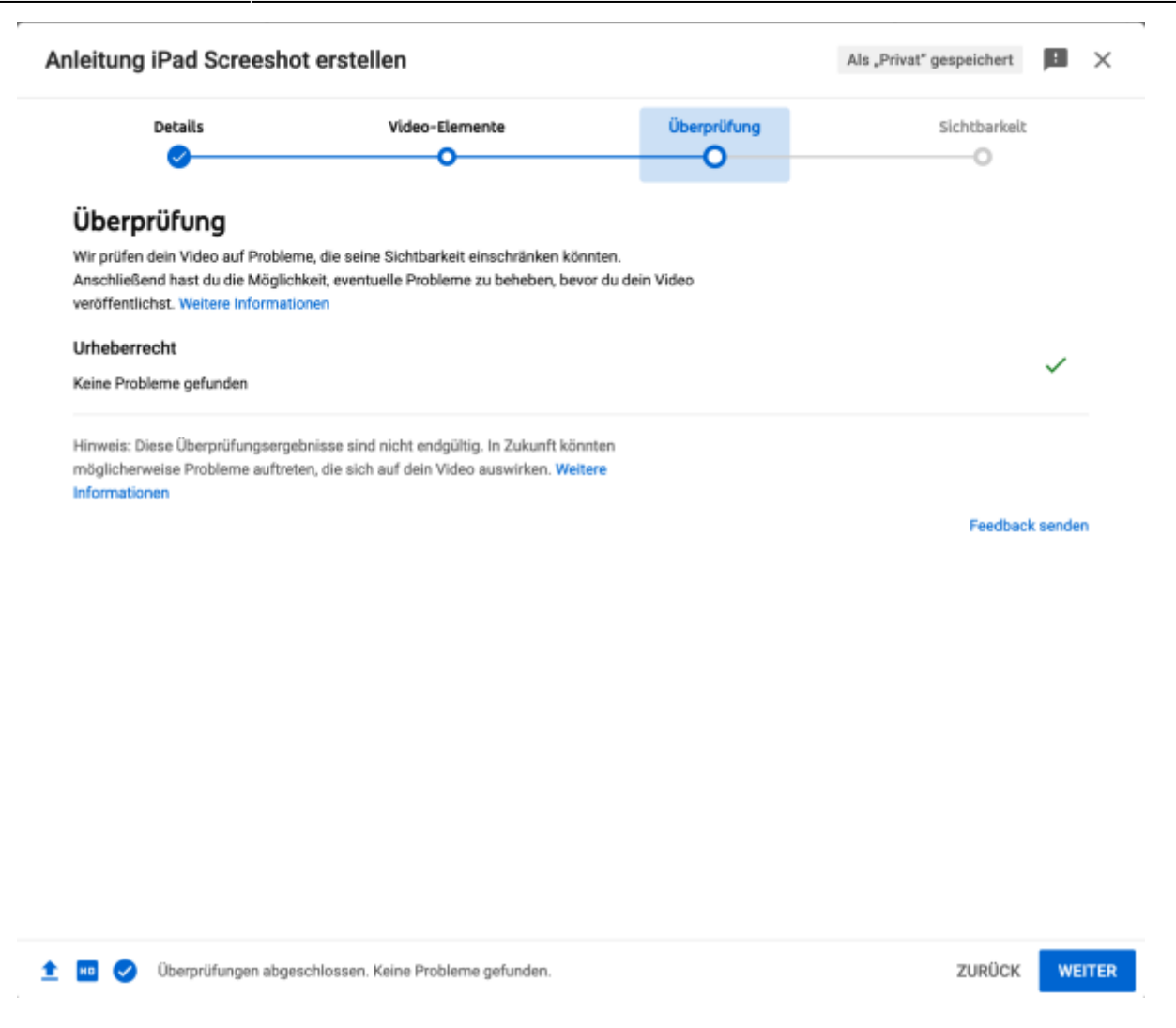

#### <span id="page-8-0"></span>**7) Einstellungen - Sichtbarkeit**

Hier wird eingestellt, wie das Video im Internet erscheint. Bis jetzt haben ich "nicht gelistet gewählt. Somit ist das Video nur auffindbar, wenn man den Link dazu hat.

#### <span id="page-8-1"></span>**8) Link zum Video kopieren**

Damit du das Video den Schülerinnen und Schülern zur Verfügung stellen kannst, musst du den Link kopieren.

Last<br>update: update: 2022/03/24 webplattformen:youtube:youtube\_hochladen https://wiki.hedingen.schule/doku.php?id=webplattformen:youtube:youtube\_hochladen 10:52

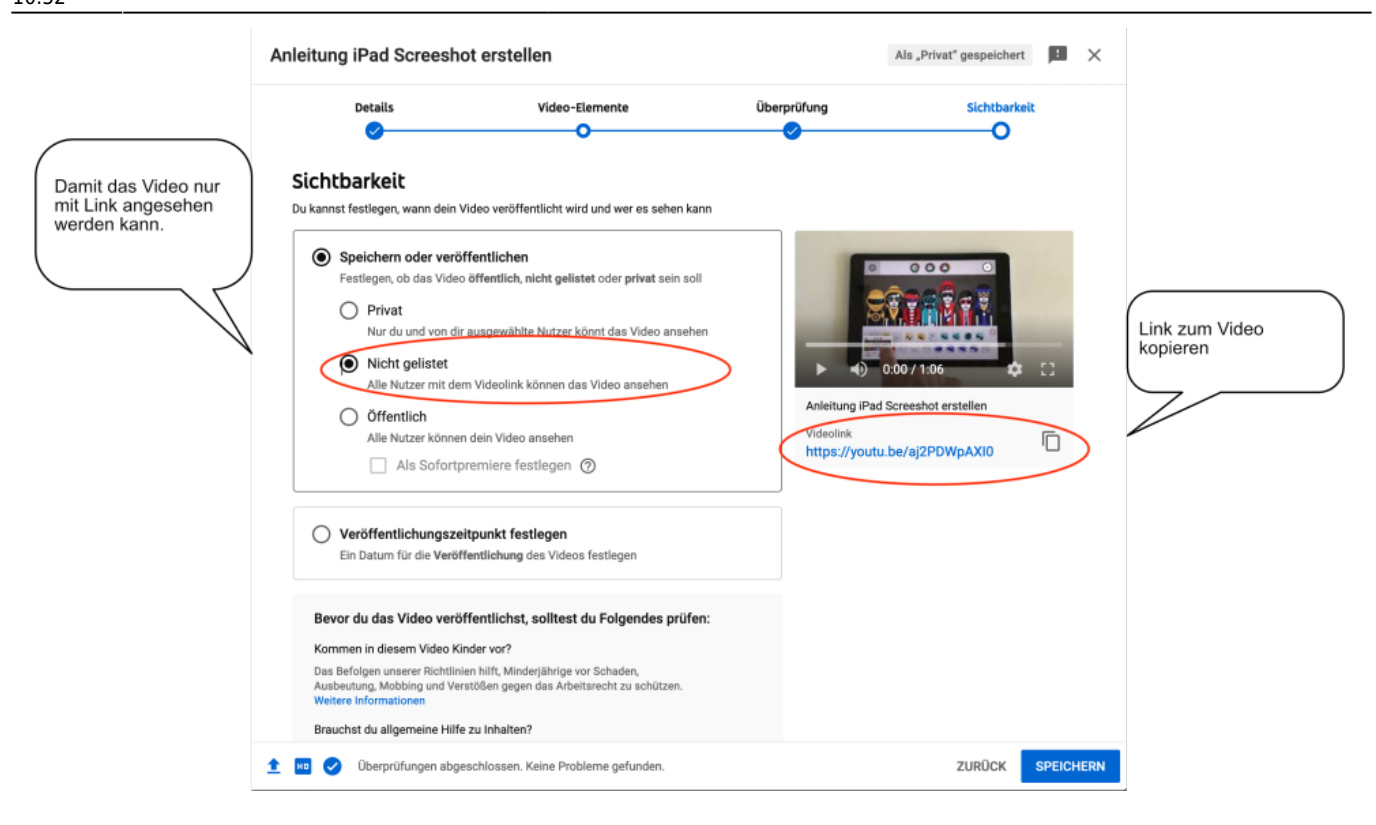

#### <span id="page-9-0"></span>**Abschluss - Abmelden**

Wenn du deine Video hochgeladen hast, dann melde dich wieder ab. Sonst könnten deine Web-Aktivitäten mit dem Account verknüpft werden.

From: <https://wiki.hedingen.schule/>- **Wiki der Schule Hedingen**

Permanent link: **[https://wiki.hedingen.schule/doku.php?id=webplattformen:youtube:youtube\\_hochladen](https://wiki.hedingen.schule/doku.php?id=webplattformen:youtube:youtube_hochladen)**

Last update: **2022/03/24 10:52**